# **CPSMS E-mail - 2 - SMS**

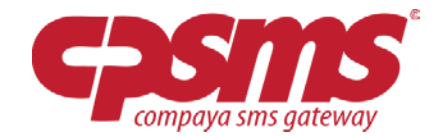

## **Generel funktionalitet**

Med et login til Compaya SMS Gateway (CPSMS.dk) er det nu muligt at konvertere afsendte e-mails til SMS.

Beskeden der dukker op på telefonen er det e‐mailen indeholder. Alle foranstående og efterstående mellemrum vil blive fjernet, og linjeskift ligeså. Det er muligt at sætte hvor lang en SMS der maksimalt må sendes.

Det er muligt at bestemme afsendernavn på SMS'en. Dette gøres ved at skrive det ønskede afsendernavn i e‐mailens emnefelt. Den højest tilladte afsender længde er 11 tegn, og alt over dette vil blive ignoreret, men SMS'en vil stadig blive sendt.

Af sikkerhedsmæssige årsager er det nødvendigt at indtaste hvilke e‐mail adresser det er tilladt sende denne form for SMS fra. Dette opsættes på Email‐2‐SMS siden, under 'Godkendte e‐mail adresser'. Hvis der sendes en e‐mail fra en e‐mail adresse der ikke fremkommer på listen over godkendte adresser, vil E‐mailen ikke blive sendt som SMS. Ovennævnte handling vil fremprovokere en fejl, som kan ses i bunden af Email‐2‐ SMS menupunktet i CPSMS.

### **Send e-mail-2-SMS**

Med et login til Compaya SMS Gateway (CPSMS.dk) er det nu muligt at konvertere afsendte e‐mails til SMS.

Det foregår ved at sende en e‐mail til cpsms.dk i følgende format:

### **mobilnummer.e-mailkode@cpsms.dk ( eks: 4512345678.abcd1defg@cpsms.dk )**

Mobilnummer specificerer nummeret til den telefon der skal modtage beskeden inklusive landekode, medmindre andet er specificeret under 'Indstillinger->Moduler', og e-mailkoden er den kode, du har genereret i systemet under "Email‐2‐SMS" siden.

### **Send e-mail-2-SMS til grupper**

Dette gøres ved at sende i følgende format:

### **g** efterfulgt af **gruppeID.e-mailkode@cpsms.dk** (eks: g1234.abcd1defg@cpsms.dk )

GruppeID findes under Grupper menupunktet

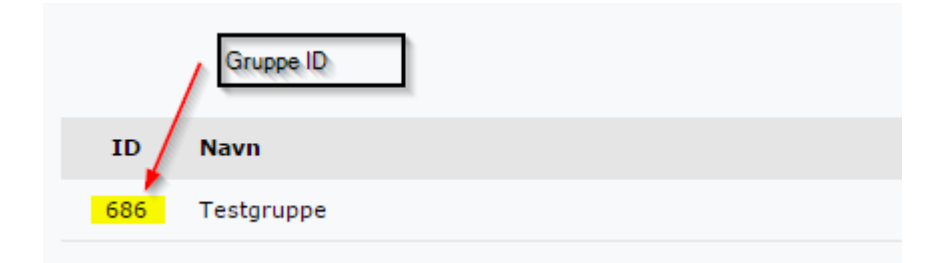